# *Managing graphics with R May 2019*

R offers two main graphical systems: base and grid. The latter is exposed in two core packages: lattice and ggplot2. We will use the later, which relies on the idea of a "Grammar of Graphics"[[2\]](#page-11-0).

```
suppressPackageStartupMessages(library(ggplot2))
theme_set(theme_bw())
```
The above instructions allow to load the required package and to set a default theme. They are meant to be run only once, when R is started for the current session. However, it is still possible to change the theme at any time, or inline when building a custom graphical display.

Let's look at a random sample of the GSOEP dataset available in [data/gsoep09.dta.](data/gsoep09.dta) This is a Stata file built upon the German Socio [Economic](https://www.eui.eu/Research/Library/ResearchGuides/Economics/Statistics/DataPortal/GSOEP) Survey from 2009. Note that these data come with survey weights (dweight and xweights) but we will proceed as if it was a cross-sectional sample. The foreign package allows to read Stata files (up to Stata 12 version), but it is more convenient to use the haven package. The read\_dta function will return a "tibble", which is like an ordinary data frame but with extra properties that we won't exploit in this tutorial.

```
library(haven)
d \leftarrow \text{read\_dta("data/gsoep09.dta")}head(as.data.frame(d))
```
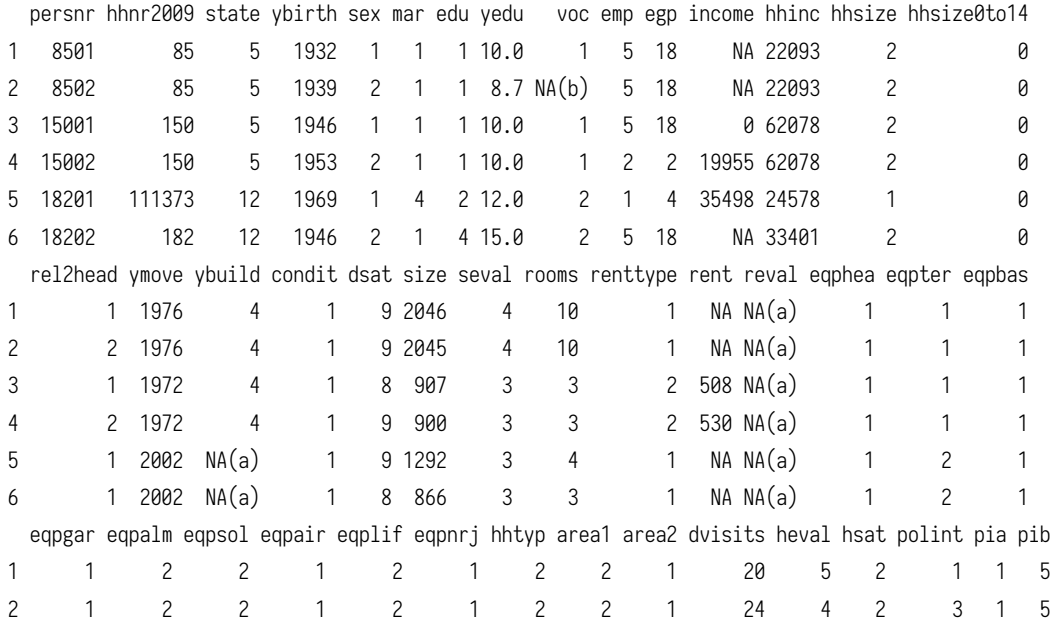

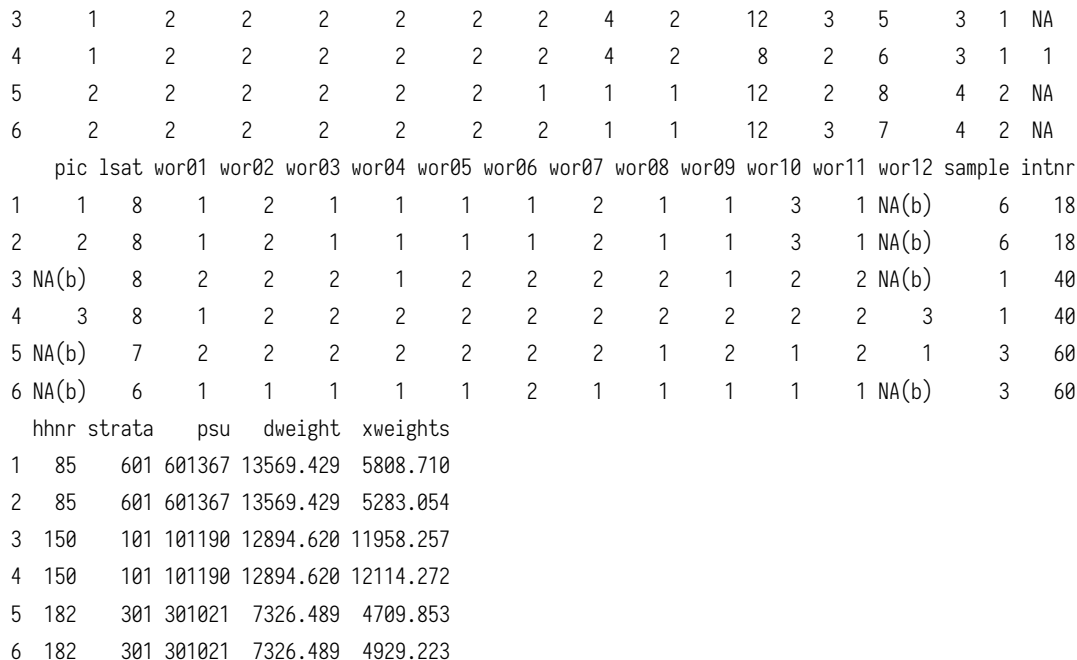

### <span id="page-1-0"></span>*1 Data preprocessing*

We will first subset the data frame by selecting only a dozen of variables, and then draw a random sample of 10% of the original dataset. Specifically, the variables we are interested in are described below:

- persnr: respondant ID
- hhnr2009: household ID
- ybirth: year of birth
- sex: sex of respondant
- mar: marital status
- egp: socio-economic class
- yedu: no. years of education
- income: annual income  $(\epsilon)$
- rel2head: position of respondant relative to household
- wor01 to wor12: 3-point Likert answers to socio-economic and political questions

```
vars < c("persnr", "hhnr2009", "ybirth", "sex", "mar", "egp", "yedu", "income", "rel2head",
  "wor01", "wor02", "wor03", "wor04", "wor05", "wor06", "wor07", "wor08", "wor09", "wor10", "wor11", "wor12")
set.seed(101)
```

```
idx \leftarrow sample(1:nv(d), floor(nrow(d)^*.1))d \leftarrow subset(d[idx, ], select = vars)
dim(d)
```
[1] 541 21

The next step consists in re-encoding categorical variables and computing auxiliary variables:

```
d$persnr < factor(d$persnr)
d$hhnr2009 < factor(d$hhnr2009)
d$sex < droplevels(as_factor(d$sex))
d$mar < droplevels(as_factor(d$mar))
d$egp < droplevels(as_factor(d$egp))
d$rel2head < droplevels(as_factor(d$rel2head))
d$age \leftarrow 2009 - d$ybirth
```
Let us now look at the above variables, and recode some of mar and egp categories: (For simplicity, we will discard all refusals from the present dataset.)

```
table(d$mar)
levels(d$mar)[3:5] < "Single"
d$mar[d$mar = "Refusal"] \leftarrow NAd$mar < droplevels(d$mar)
table(d$mar)
 Married Single Widowed Divorced Separated
      293 143 50 43 12
Married Single
   293 248
table(d$egp)
levels(d\text{degp})[1:2] \leftarrow "High"levels(d$egp)[2:4] \leftarrow "Mid"levels(d\text{degp})[3:4] \leftarrow "Low"levels(d\text{degp})[4:6] \leftarrow "None"d$egp[d$egp = "Refusal"] \leftarrow NA
d$egp < droplevels(d$egp)
table(d$egp)
                 Service class 1 Service class 2
                              36 72
       Higher routine non-manuals Lower routine non-manuals
```
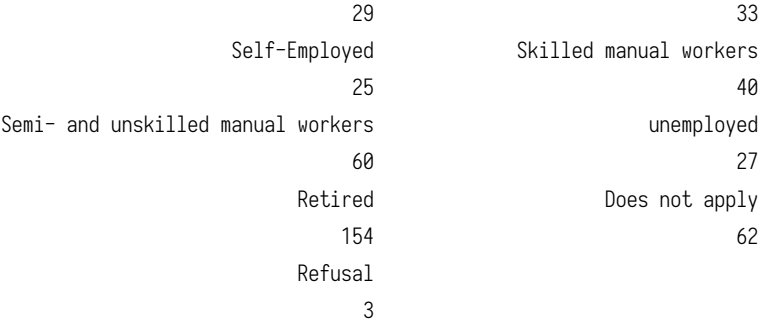

High Mid Low None 108 87 100 243

Finally, let us only keep individuals with available income, and no missing value on mar or egp:

```
d \leftarrow subset(d, income > 0 & 8 & 1 \text{is} .na(max) & 1 \text{is} .na(exp))d$logincome < log(d$income)
dim(d)
```
[1] 336 23

## <span id="page-3-0"></span>*2 The ggplot philosophy*

In the spirit of the *Grammar of Graphics* developped by Leland Wilkinson, the [ggplot2](https://ggplot2.tidyverse.org/) library uses a system of layers where graphical elements are joined altogether in a coherent way.

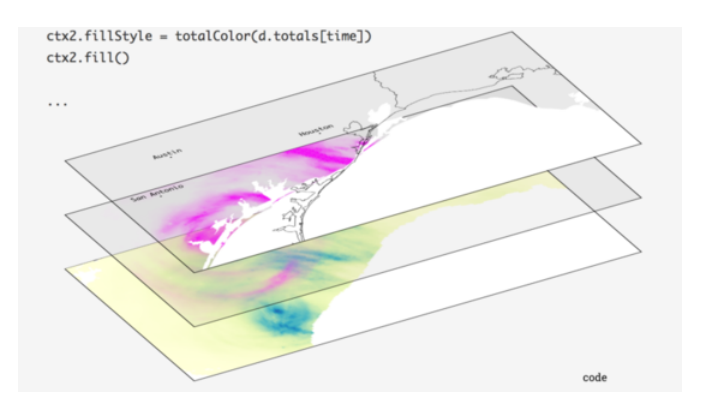

Figure 1: The Grammar of Graphics principles

The following elements are usually found, in more or less the following order:

- ggplot(): a data frame (data=) together with a mapping (aes())
- geom $\chi^*(\cdot)$ : one or more geometrical objects
- facet\_wrap(): a system of facets (used for conditioning on additional variables)
- scale\_ $\star$ \_ $\star$ (): a custom scale for each axis and color schemes
- coord $\mathcal{L}^*($ ): a coordinate system
- labs(): some annotations for axes and other graphical properties
- theme\_ $*(\cdot)$ : a custom theme

Basically, we start by indicating the data frame in which the variables can be found (data =), and what role these variables play in the plot (aes(x,  $y=$ , color=)=). Two numerical variables can be used to code the spatial location of a point in a 2D space, while a categorical variable could be used to highligtht those points using color values mapped onto variable levels. The type of graphical object we wan to draw (geom\_point(), geom\_histogram()) depends on the number and the type of variables available in the aes() mapping. If there's only one numeric variable, we cannot draw a scatterplot, of course, but we can build an histogram, for example. Note that a single plot can contain multiple geometrical object, e.g. a scatterplot and a scatterplot smoother (lowess curve). Each plot can be customized in several ways, but most of the time we may be interested in updating the axes or the object properties (e.g., scale\_x\_continuous(), scale\_color\_manual()), and the labels or the title/subtitle (labs()).

The most up to date documentation is available on-line in Winston Chang's R Graphics [Cookbook](https://r-graphics.org/) [\[1](#page-11-1)].

#### <span id="page-4-0"></span>*2.1 Illustration of the layered approach*

A very basic plot can be thought of as a succession of layers. In the example below, we first draw a scatterplot using variable lwt (on the x-axis) and bwt (on the y-axis) from the MASS::birthwt dataset, and then add a scatterplot smoother (a lowess curve, with default smoothing parameters) on top of the scatterplot:

```
p \leftarrow ggplot() +
    layer(data = MASS::birthwt,stat = "identity",
           geom = "point",
           mapping = \text{aes}(x = \text{lwt}, y = \text{bwt}),
           position = "identity") +
    layer(data = MASS::birthwt,stat = "smooth",
           geom = "line",
           mapping = \text{aes}(x = \text{lwt}, y = \text{bwt}),position = "identity",
           params = list(method = "auto"))
```
Here is the simplified version using the approach described above:

```
library(MASS)
p \leftarrow \text{gglot}(\text{data} = \text{birthwt}, \text{aes}(x = \text{lwt}, y = \text{bwt}))p + geom_point() + geom_smooth(method = "auto")
```
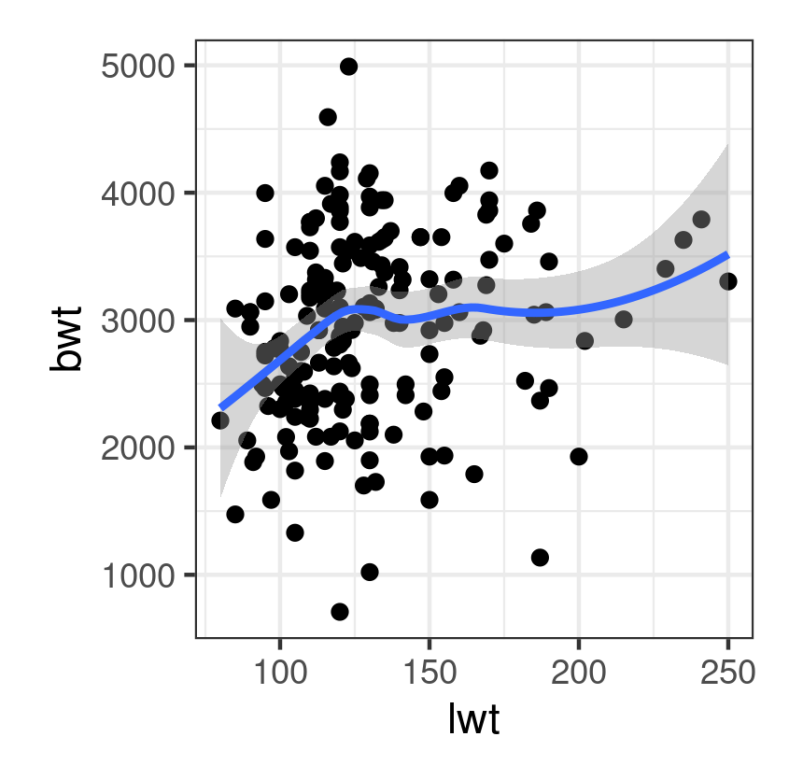

This follows the same principled approach: You add each graphical piece together using the + operateur – which is specific to ggplot2 – and you print the final graphical object to the graphical device. This is the reason why we don't use any assignment operateur  $(\leftarrow)$  in the last expression. It would be possible to write the following expression:

 $ggbot(data = birthwt, aes(x = lwt, y = bwt)) + geom-point() + geom-smooth(method = "auto")$ 

However, it is better practice to save the graphical commands in a variable, and even to accumulate (+) the instructions as they go along since this allows to build the final plot in an incremental way.

### <span id="page-5-0"></span>*3 Exploratory analysis*

#### <span id="page-5-1"></span>*3.1 Histogram and density estimators*

Histogram and density curve are two common estimators for the distribution of a continuous random variable. They do indeed have their counterparts in ggplot2, namely geom\_histogram and geom\_density, although in the latter case it is also possible to use geom\_line using the a density estimator that ggplot2 will compute for us. Here are two examples of use:

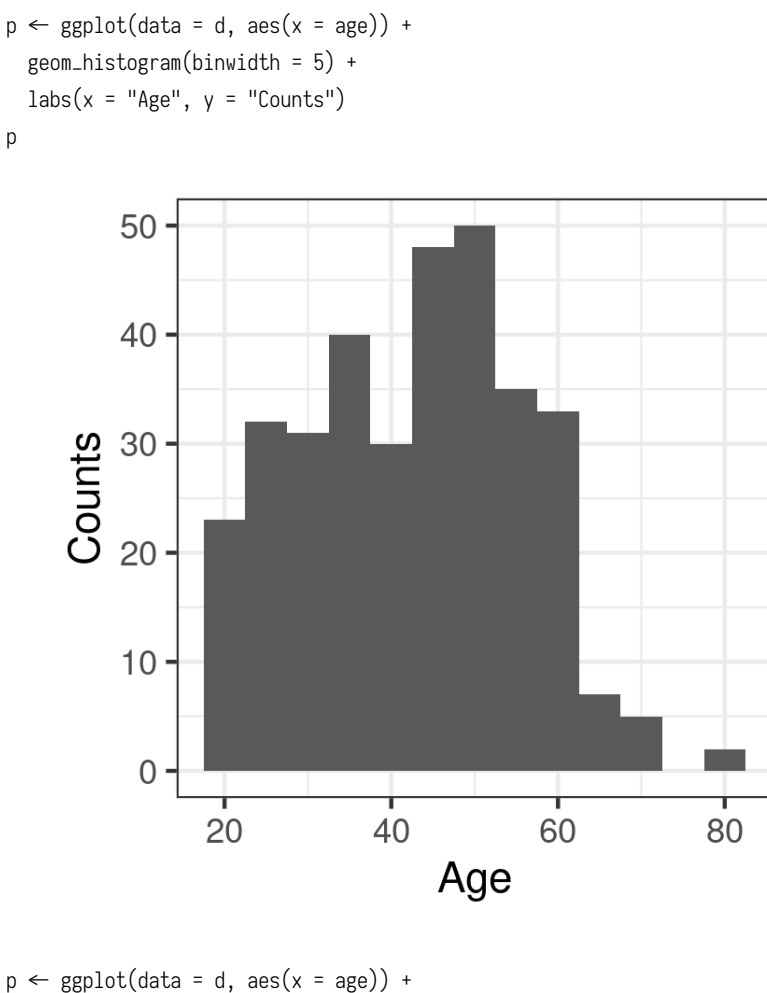

geom\_line(stat = "density") +  $\text{labs}(x = "Age", y = "Density")$ p

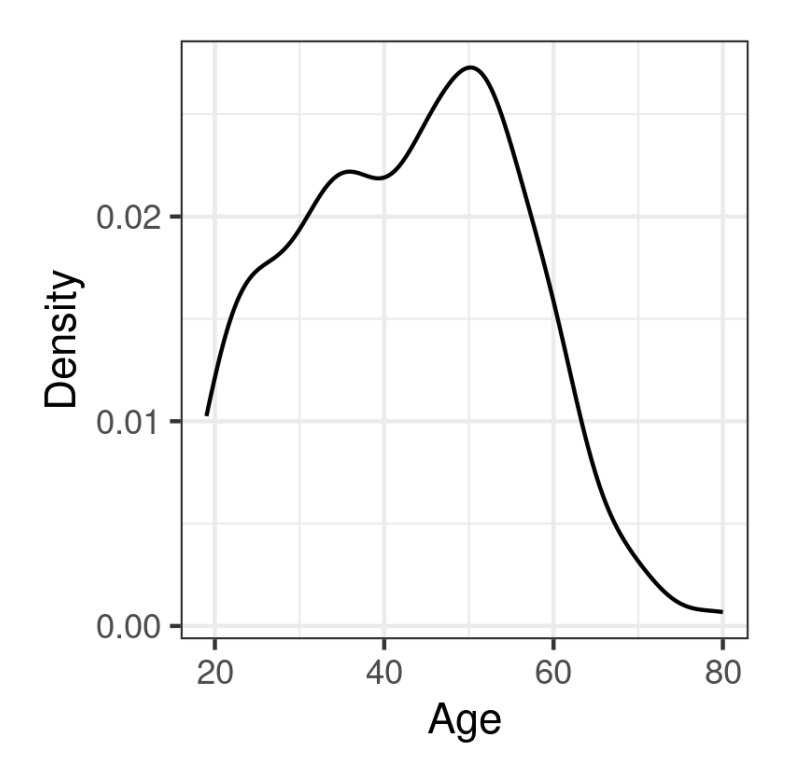

The syntax is almost identical in both case, pending the options specific to each geometrical object: In the case of geom\_histogram, it is possible to indicate the size (binwidth) or the number (bins) of intervals to use when discretizing the continuous variable x; with the density estimator, we can specify the size of the smoothing window (bw or adjust) and/or the kernel (kernel).

#### <span id="page-7-0"></span>*3.2 Boxplots*

Boxplots can be used to visually depict the output of the summary function, that is a five-number summary of the distribution of a numerical variable (location, shape and range). It is most useful when there are several distributions to plot side by side, hence the use of  $x$  and  $y$  in the mapping below:

```
p \leftarrow \text{ggplot(data = d, aes(x = mar, y = logincome)) + }geom_boxplot() +
  labs(x = "Marital Status", y = "Annual Income (log)") +coord_flip()
p
```
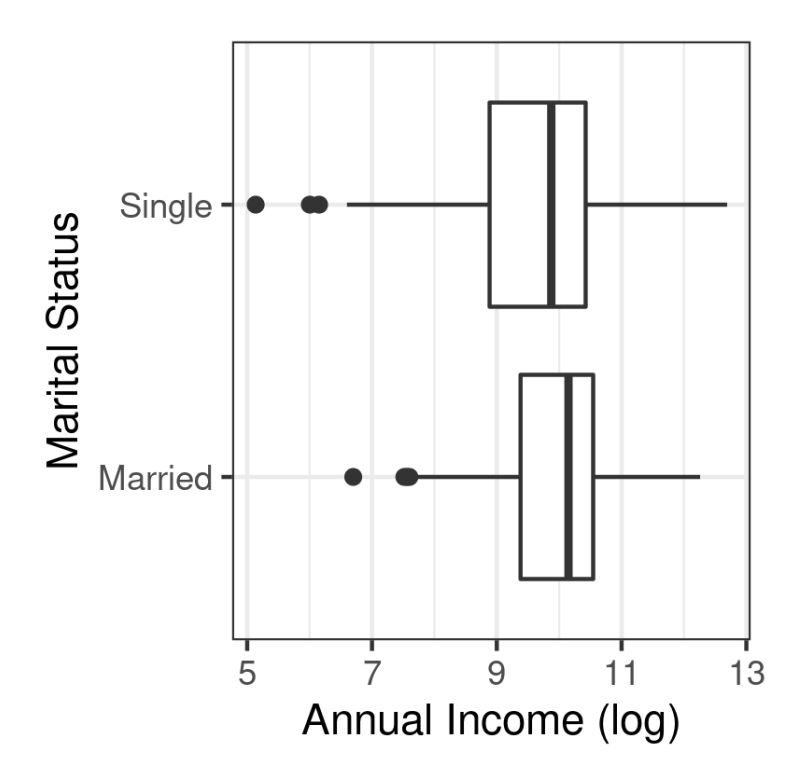

#### <span id="page-8-0"></span>*3.3 Barplots*

Let us summarize the distribution of average (log) income across socioeconomic classes. First, we need to compute the mean and standard deviation of logincome for each level of egp. This is easily performed using aggregate (or tapply):

```
egp_stats \leftarrow aggregate(logincome \sim egp, data = d, mean)
egp_stats$sd < aggregate(logincome ~ egp, data = d, sd)$logincome
names(egp_stats)[2] < "mean"
egp_stats
```
egp mean sd 1 High 10.210198 0.9861072 2 Mid 9.831354 0.9518870 3 Low 9.601578 0.9659040 4 None 8.621649 1.3534442

Unfortunately, aggregate returns a data frame with only one column for the computed results (named after the variable that appears in the LHS), no matter if the function returns a single valued vector or multivariate vectors. Hence, we are forced to extract the result computed with the second call to aggregate and append it as a distinct column. It is then possible to use a combination of geom\_bar and geom\_errorbar to produce the desired result:

```
p \leftarrow ggplot(data = egp_stats, aes(x = egp, y = mean)) +
 geom_bar(stat = "identity") +
 geom_errorbar(aes(ymin = mean - sd, ymax = mean + sd), width = .2, col = "black") +
 labs(x = "Socio-Economic Status", y = "Average income (log)")
p
```
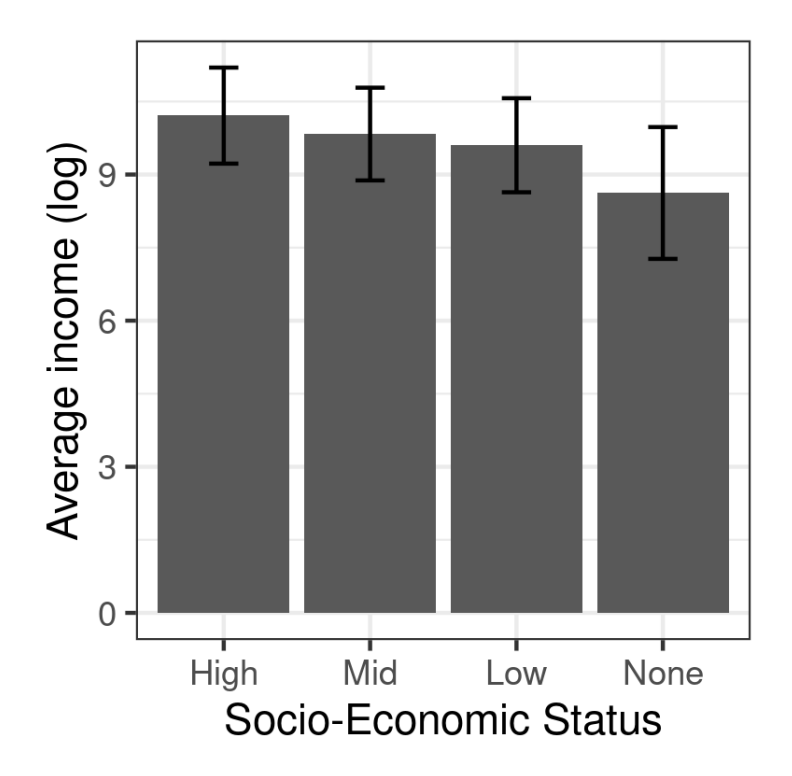

Here is another example using two variables in the RHS, egp and sex:

```
egp_stats \leftarrow aggregate(logincome \sim egp, data = d, mean)
egp_stats < aggregate(logincome ~ egp + sex, data = d, mean)
egp_stats$sd < aggregate(logincome ~ egp + sex, data = d, sd)$logincome
names(egp_stats)[3] < "mean"
p \leftarrow \text{gplot}(data = \text{egp\_stats}, \text{aes}(x = \text{egp}, y = \text{mean}, \text{fill} = \text{sex})) +
  geom_bar(stat = "identity", position = position_dodge()) +
  geom_errorbar(aes(ymin = mean - sd, ymax = mean + sd), width = .2, col = "black", position = position_dodge(.9)) +
  scale_fill_manual("", values = c("cornflowerblue", "darkorange")) +
  labs(x = "Socio-Economic Status", y = "Average income (log)")
p
```
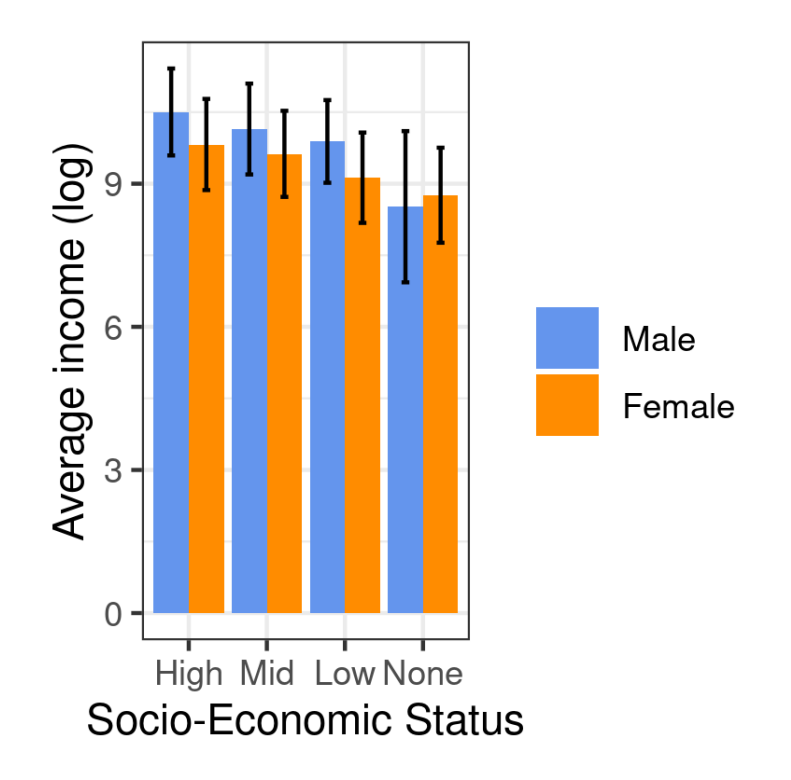

#### <span id="page-10-0"></span>*3.4 Scatterplots*

Scatterplot are a common way to display the joint variation of two series of observations, specified as x and y coordinates in a 2D plan. A scatterplot smoother, e.g. a lowess (or loess) curve, can be superimposed on the scatterplot to help in gauging local deviation to the linear relationship assumption commonly found in linear regression. In addition to the x and y variables, it is also possible to ask ggplot2 to highlight point using a color that depends on the level of a third categorical variable. This is controlled in the aesthetic directly. When we are not happy with the default color scheme, we can provide our own values (RGB, HEX or named colors) using a "manual" scale, which targets an existing aesthetic. Finally, facet\_grid or facet\_wrap can be used to build a treillis graphic, meaning that the overall plot is subsetted according to the facet defined in this specific instruction. Here is a full working example in action:

```
p \leftarrow ggplot(data = subset(d, egp \neq "None"), aes(x = age, y = logincome, color = sex)) +
  geom\_point(alpha = 0.5) +
  geom_smooth(method = "loess", se = FALSE, span = 1.5) +
  scale_color_manual("", values = c("cornflowerblue", "darkorange")) +
  facet_grid(mar \sim egp) +
  \text{labs}(x = "Age", y = "Average income (log)")p
```
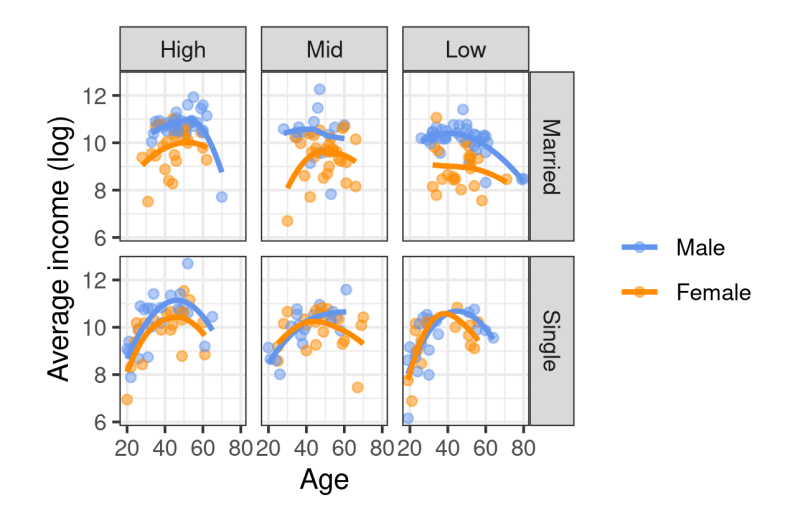

## *References*

- <span id="page-11-1"></span>[1] Winston Chang. *R Graphics Cookbook*. Sebastopol, CA: O'Reilly Media, Inc., 2013.
- <span id="page-11-0"></span>[2] Leland Wilkinson. *The Grammar of Graphics*. Springer, 2005. isbn: 0-387-24544-8.

## *Contents*

- *1 [Data preprocessing](#page-1-0)* 2
- *2 [The ggplot philosophy](#page-3-0)* 4
- *2.1 [Illustration of the layered approach](#page-4-0)* 5
- *3 [Exploratory analysis](#page-5-0)* 6
- *3.1 [Histogram and density estimators](#page-5-1)* 6
- *3.2 [Boxplots](#page-7-0)* 8
- *3.3 [Barplots](#page-8-0)* 9
- *3.4 [Scatterplots](#page-10-0)* 11